INTRODUCE el Número de Control y Número de Coordenadas de tu BINGO BNC, que solicite<br>el sistema, seguido presiona Continuar.

6

SE MOSTRARÁ en la pantalla el resultado de la operación efectuada indicando "Sus tokens han sido generados exitosamente, para completar el proceso presiona imprimir".

## *Pago Móvil* BNC *Al Instante*

## » Generar Tokens para Operaciones C2P «

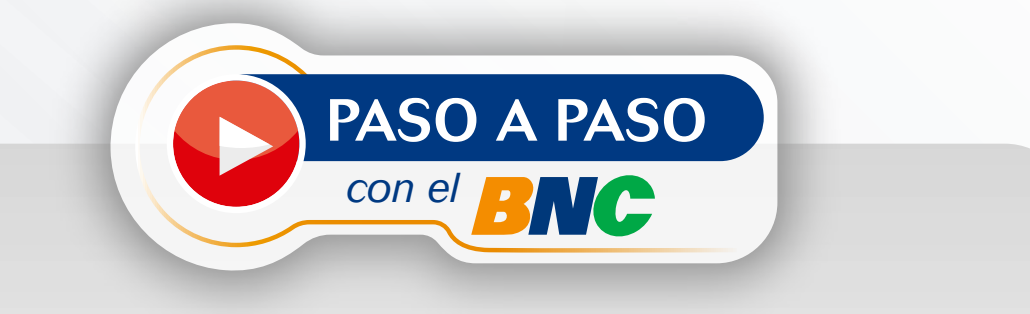

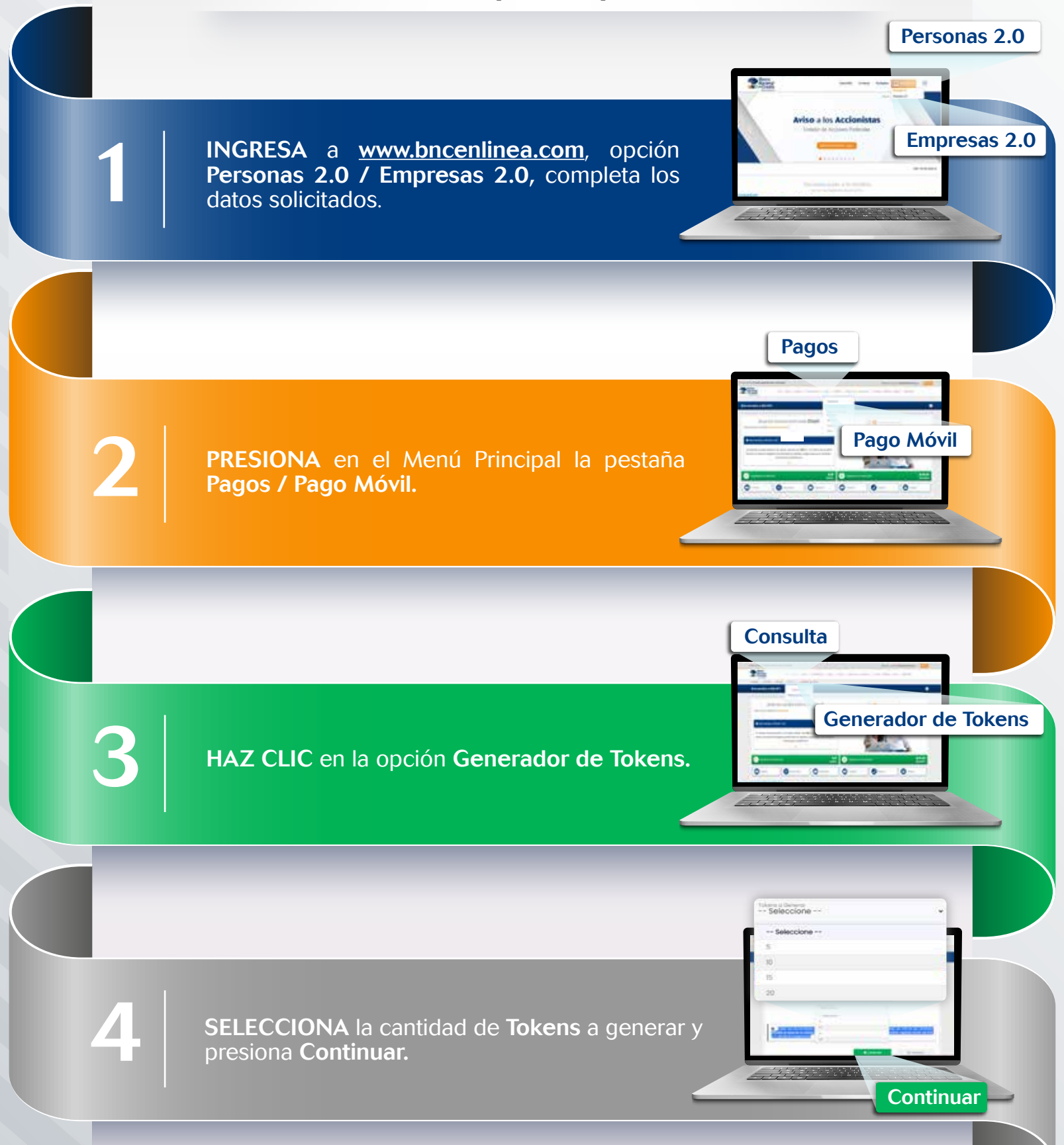

Número de Control

H-6 Coordenada

**Continuar** 

"Sus tokens han sido generados exitosamente, para completar el proceso presiona imprimir"

 $\overline{1}$ 

NOTA: Con los Tokens generados se podrán realizar pagos en aquellos comercios afiliados al sistema C2P. Cada Token sirve como autorización de un pago, y tendrán vigencia hasta las 11:59 p.m. del día en que se generó.

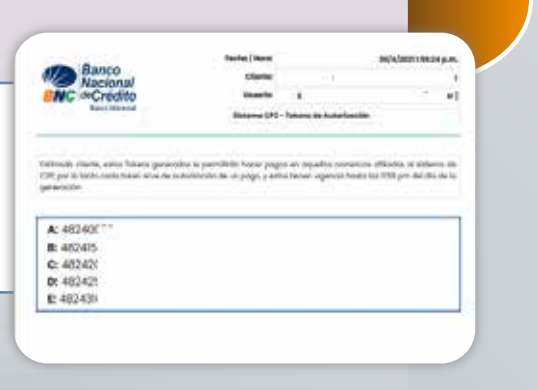

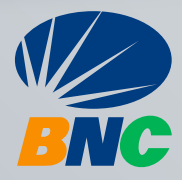